# Konfigurieren der IPSec-Tunnel-Endpunkterkennung Ī

## Inhalt

[Einführung](#page-0-0) [Voraussetzungen](#page-0-1) [Anforderungen](#page-0-2) [Verwendete Komponenten](#page-1-0) [Konventionen](#page-1-1) [Konfigurieren](#page-1-2) [Netzwerkdiagramm](#page-2-0) [Konfigurationen](#page-2-1) [Überprüfen](#page-5-0) [Beispiel für Ausgabe anzeigen](#page-5-1) [Fehlerbehebung](#page-6-0) [Befehle zur Fehlerbehebung](#page-6-1) [Beispielausgabe für Debugging](#page-7-0) [Zugehörige Informationen](#page-12-0)

# <span id="page-0-0"></span>**Einführung**

Tunnel End-Point Discovery (TED) ist eine Cisco IOS® Software-Funktion, mit der Router IP Security (IPsec)-Endpunkte automatisch erkennen können. Die Bereitstellung von IPsec mit Internet Key Exchange (IKE) erfordert die Konfiguration einer Crypto Map für jeden Peer, der den Endpunkt identifiziert, zu dem ein sicherer Tunnel erstellt werden soll. Dieser Ansatz lässt sich nicht gut skalieren, wenn es viele Peers gibt, für die Tunnel eingerichtet werden sollen. Dynamische Kryptozuordnungen vereinfachen ein solches Szenario, indem sie automatisch den IPsec-Peer ermitteln. Dies funktioniert nur auf Routern, die IKE-Anfragen empfangen. TED ermöglicht Routern, die IKE-Anfragen initiieren und empfangen, die dynamische Erkennung des IPsec-Tunnelendpunkts.

TED verwendet eine Erkennungssonde, d. h. ein spezielles IKE-Paket, das vom initiierenden Peer an das Zielnetzwerk oder den Host gesendet wird, an den der ursprüngliche Datenverkehr gerichtet war. Da TED-Tests die Adressen der geschützten Einheiten verwenden, müssen die Adressen global routbar sein. TED funktioniert nicht, wenn Network Address Translation (NAT) involviert ist.

## <span id="page-0-1"></span>Voraussetzungen

## <span id="page-0-2"></span>Anforderungen

Stellen Sie sicher, dass Sie diese Anforderungen erfüllen, bevor Sie versuchen, diese Konfiguration durchzuführen:

• Kenntnis und Konfiguration von IPsec, wie in <u>[An Introduction to IP Security \(IPSec\) Encryption](//www.cisco.com/en/US/tech/tk583/tk372/technologies_tech_note09186a0080094203.shtml)</u> beschrieben

Dieses Beispielnetzwerk zeigt, wie der TED-Prozess funktioniert.

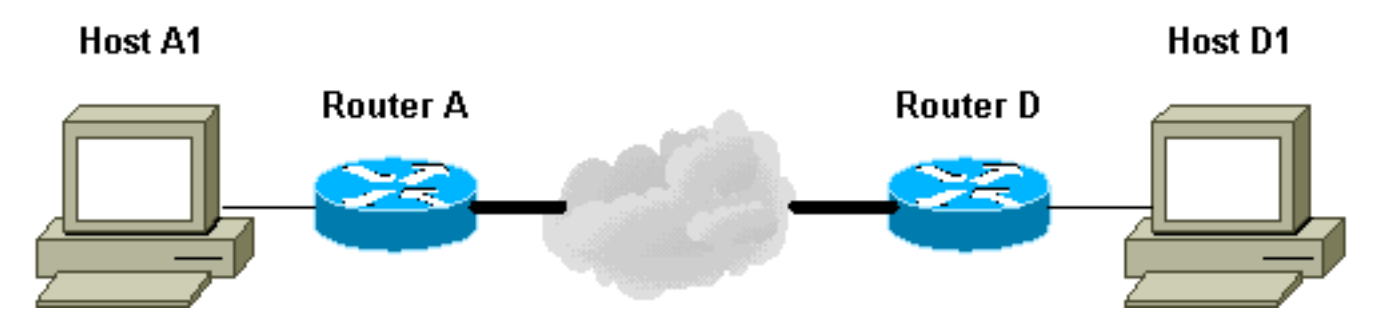

- 1. D1 sendet ein Datenpaket an A1. SRC=D1 DST=A1
- 2. D empfängt es, erkennt, dass keine IPsec-Sicherheitszuordnung (SA) eingerichtet ist (aber innerhalb des Bereichs der Zugriffsliste liegt), verwirft das Paket und sendet ein TED-Sondepaket (um zu ermitteln, wer der Remote-Peer ist), das auf A1 ausgerichtet ist, wobei die IP-Adresse von D in die Nutzlast eingebettet ist.SRC = D1DST = A1Data=IP\_von\_D
- 3. Das TED-Sonde-Paket erreicht A, das es als TED-Sonde-Paket erkennt. Es verwirft das Paket, da jeder Datenverkehr zwischen D1 und A1 verschlüsselt werden soll. Anschließend sendet er ein TED-Antwortpaket, das auf D ausgerichtet ist, mit der IP-Adresse von A in der Nutzlast. Der Grund hierfür ist, dass D wissen muss, mit welchem Router er die IPsec-SA erstellen muss. Daher sendete D zunächst das TED-Sondepaket heraus.SRC = ADST=DData=IP\_von\_A
- 4. Das TED-Antwortpaket erreicht D. Da D jetzt den IKE-Endpunkt kennt, kann er den Tunnel zu A entweder im Hauptmodus oder im aggressiven Modus initiieren.

## <span id="page-1-0"></span>Verwendete Komponenten

Die Informationen in diesem Dokument basieren auf diesen Software- und Hardwareversionen.

- Cisco IOS Softwareversion 12.2(27)
- Cisco Router der Serie 2600

Die Informationen in diesem Dokument wurden von den Geräten in einer bestimmten Laborumgebung erstellt. Alle in diesem Dokument verwendeten Geräte haben mit einer leeren (Standard-)Konfiguration begonnen. Wenn Ihr Netzwerk in Betrieb ist, stellen Sie sicher, dass Sie die potenziellen Auswirkungen eines Befehls verstehen.

## <span id="page-1-1"></span>Konventionen

Weitere Informationen zu Dokumentkonventionen finden Sie unter [Cisco Technical Tips](//www.cisco.com/en/US/tech/tk801/tk36/technologies_tech_note09186a0080121ac5.shtml) [Conventions](//www.cisco.com/en/US/tech/tk801/tk36/technologies_tech_note09186a0080121ac5.shtml) (Technische Tipps zu Konventionen von Cisco).

# <span id="page-1-2"></span>**Konfigurieren**

In diesem Abschnitt erhalten Sie Informationen zum Konfigurieren der in diesem Dokument

beschriebenen Funktionen.

Hinweis: Verwenden Sie das [Command Lookup Tool](//tools.cisco.com/Support/CLILookup/cltSearchAction.do) (nur [registrierte](//tools.cisco.com/RPF/register/register.do) Kunden), um weitere Informationen zu den in diesem Dokument verwendeten Befehlen zu erhalten.

### <span id="page-2-0"></span>**Netzwerkdiagramm**

In diesem Dokument wird die folgende Netzwerkeinrichtung verwendet:

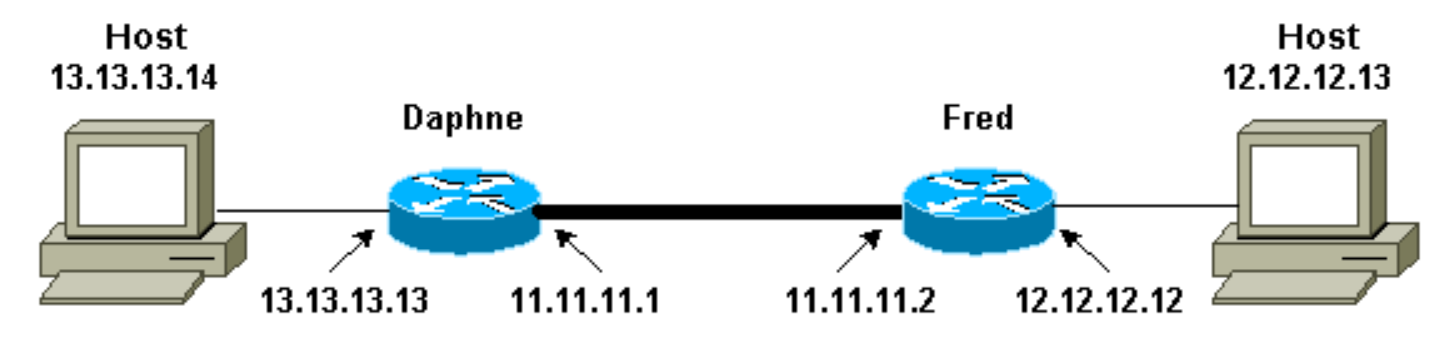

Hinweis: Stellen Sie den Tunnel zwischen den Routern Daphne und Fred her.

### <span id="page-2-1"></span>**Konfigurationen**

In diesem Dokument werden folgende Konfigurationen verwendet:

- Daphne
- Versorgung

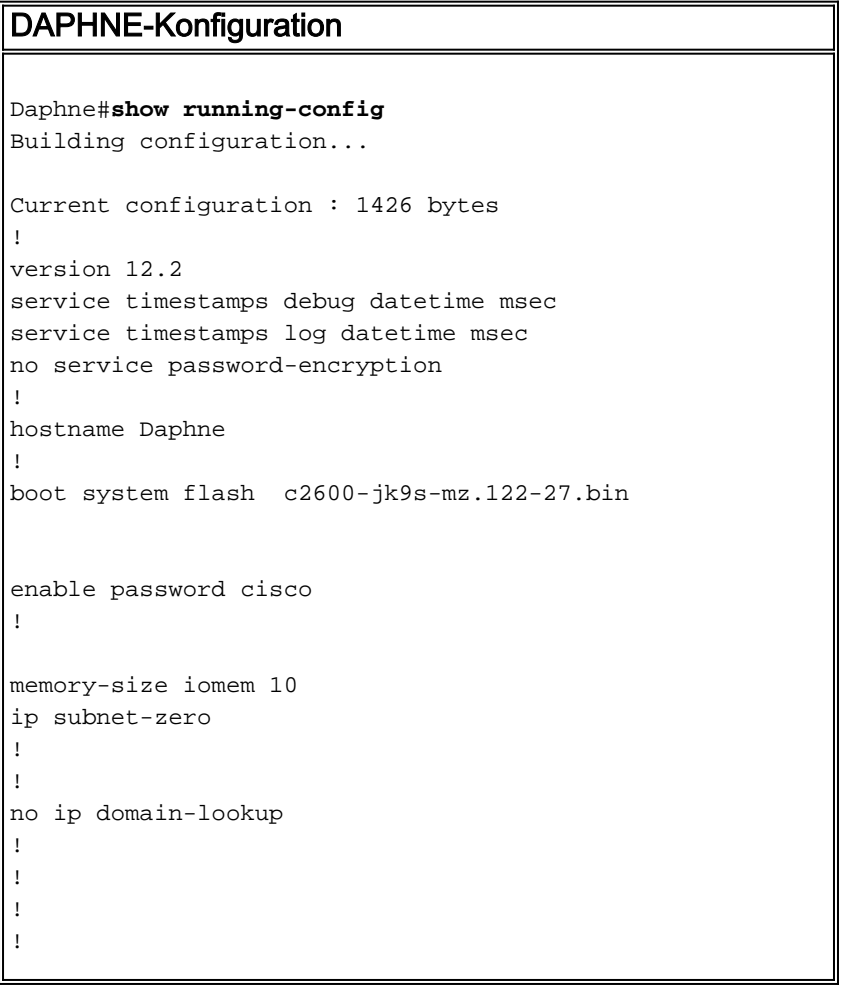

```
!--- Defines the IKE policy. While using TED, the peer
!--- address associated with the pre-shared key should
be defined as wildcard !--- in the IKE policy, to
authenticate any discovered peer. crypto isakmp policy
10
 authentication pre-share
crypto isakmp key abc123 address 0.0.0.0 0.0.0.0
!
!
!--- Defines the transform to use for IPsec SAs. crypto
ipsec transform-set ted-transforms esp-des esp-md5-hmac
!
!--- Defines a dynamic crypto map to use for
establishing IPsec SAs. crypto dynamic-map ted-map 10
 set transform-set ted-transforms
 match address 101
!
!
!--- The 'discover' keyword used with the dynamic crypto
map !--- enables peer discovery. crypto map tedtag 10
ipsec-isakmp dynamic ted-map discover
!
!
interface FastEthernet0/0
ip address 11.11.11.1 255.255.255.0
 duplex auto
 speed auto
crypto map tedtag
!
interface FastEthernet0/1
  ip address 13.13.13.13 255.255.255.0
 duplex auto
 speed auto
!
ip classless
ip route 0.0.0.0 0.0.0.0 11.11.11.2
ip http server
!
!
!
!--- Defines the traffic to be encrypted using IPsec.
access-list 101 permit ip 13.13.13.0 0.0.0.255
12.12.12.0 0.0.0.255
!
!
!--- Output is suppressed. ! ! line con 0 line aux 0
line vty 0 4 login ! end
Konfiguration des Lüfters
fred#show running-config
Building configuration...
Current configuration : 1295 bytes
!
version 12.2
service timestamps debug datetime msec
service timestamps log datetime msec
no service password-encryption
```

```
!
hostname fred
!
boot system flash c2600-jk9s-mz.122-27.bin
!
memory-size iomem 10
ip subnet-zero
!
!
!
!
!
!
!--- Defines the IKE policy. While using TED, the peer
!--- address associated with the pre-shared key should
be defined as wildcard !--- in the IKE policy, to
authenticate any discovered peer. crypto isakmp policy
10
 authentication pre-share
crypto isakmp key abc123 address 0.0.0.0 0.0.0.0
!
!
!--- Defines the transform to use for IPsec SAs. crypto
ipsec transform-set ted-transforms esp-des esp-md5-hmac
!
!--- Defines a dynamic crypto map used to establish
IPsec SAs. crypto dynamic-map ted-map 10
 set transform-set ted-transforms
 match address 101
!
!
!--- The 'discover' keyword used with the dynamic crypto
map !--- enables peer discovery. crypto map tedtag 10
ipsec-isakmp dynamic ted-map discover
!
!
!
interface FastEthernet0/0
ip address 11.11.11.2 255.255.255.0
 duplex auto
 speed auto
crypto map tedtag
!
interface FastEthernet0/1
 ip address 12.12.12.12 255.255.255.0
 duplex auto
 speed auto
!
ip classless
ip route 0.0.0.0 0.0.0.0 11.11.11.1
ip http server
!
!
!
!--- Defines the traffic encrypted using IPsec. access-
list 101 permit ip 12.12.12.0 0.0.0.255 13.13.13.0
0.0.0.255
!
```
!

# <span id="page-5-0"></span>Überprüfen

In diesem Abschnitt überprüfen Sie, ob Ihre Konfiguration ordnungsgemäß funktioniert.

Das [Output Interpreter Tool](https://www.cisco.com/cgi-bin/Support/OutputInterpreter/home.pl) (nur [registrierte](//tools.cisco.com/RPF/register/register.do) Kunden) (OIT) unterstützt bestimmte show-Befehle. Verwenden Sie das OIT, um eine Analyse der Ausgabe des Befehls show anzuzeigen.

- <u>[show crypto isakmp sa](//www.cisco.com/en/US/docs/ios/12_3/security/command/reference/sec_r1g.html#wp1074075)</u>: Zeigt die Sicherheitszuordnungen für Phase 1 an, indem die IKE SA des Routers angezeigt wird. Der angezeigte Zustand lautet QM\_IDLE, damit eine IKE-SA als betriebsbereit und funktionsfähig angesehen werden kann.
- **[show crypto ipsec sa](//www.cisco.com/en/US/docs/ios/12_3/security/command/reference/sec_r1g.html#wp1073444)**: Zeigt die Sicherheitszuordnungen in Phase 2 an, indem eine detaillierte Liste der aktiven IPsec-SAs des Routers angezeigt wird.
- <u>[show crypto map](//www.cisco.com/en/US/docs/ios/12_3/security/command/reference/sec_s1g.html#wp1069675)</u> (Kryptozuordnung anzeigen): Zeigt die auf dem Router konfigurierten Kryptozuordnungen zusammen mit deren Details an, z. B. Zugriffslisten für Krypto, Transformationssätze, Peers usw.
- <u>[show crypto engine connections active](//www.cisco.com/en/US/docs/ios/12_0/security/command/reference/srencryp.html#xtocid20003222)</u> Zeigt eine Liste der aktiven SAs mit den zugehörigen Schnittstellen, Transformationen und Zählern an.

### <span id="page-5-1"></span>Beispiel für Ausgabe anzeigen

Dieser Abschnitt erfasst die show-Befehlsausgaben auf Router Daphne, wenn ein ping-Befehl auf dem Host 13.13.13.4 ausgeführt wird, der für den Host 12.12.12.13 bestimmt ist. Die Ausgänge auf dem Router-Fred sind ebenfalls ähnlich. Die Schlüsselparameter in der Ausgabe sind fett dargestellt. Eine Erklärung zu den Befehlsausgaben finden Sie unter [IP Security Troubleshooting -](//www.cisco.com/en/US/tech/tk583/tk372/technologies_tech_note09186a00800949c5.shtml) [Understanding and Using debug Commands](//www.cisco.com/en/US/tech/tk583/tk372/technologies_tech_note09186a00800949c5.shtml) (IP-Sicherheitsfehlerbehebung - Grundlagen und Verwenden von Debugbefehlen).

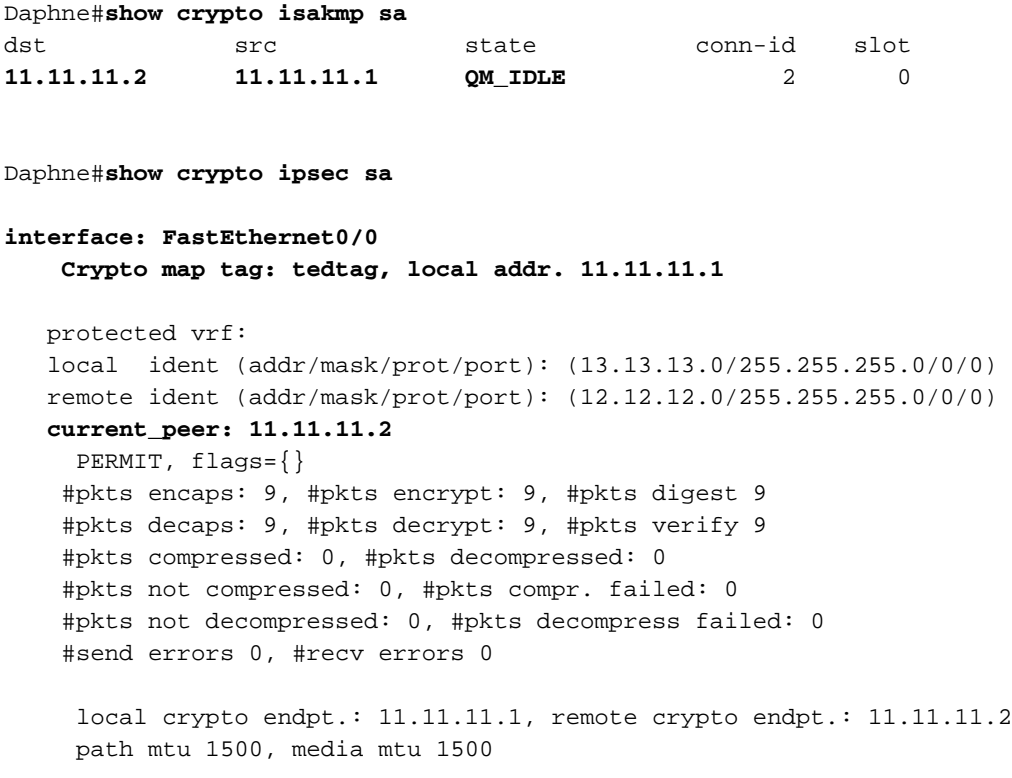

```
 current outbound spi: B326CBE6
      inbound esp sas:
       spi: 0xD8870500(3632727296)
         transform: esp-des esp-md5-hmac ,
        in use settings =\{Tunnel, \} slot: 0, conn id: 2000, flow_id: 1, crypto map: tedtag
         sa timing: remaining key lifetime (k/sec): (4414715/2524)
         IV size: 8 bytes
         replay detection support: Y
      inbound ah sas:
      inbound pcp sas:
      outbound esp sas:
       spi: 0xB326CBE6(3005664230)
         transform: esp-des esp-md5-hmac ,
         in use settings ={Tunnel, }
         slot: 0, conn id: 2001, flow_id: 2, crypto map: tedtag
         sa timing: remaining key lifetime (k/sec): (4414715/2524)
         IV size: 8 bytes
         replay detection support: Y
      outbound ah sas:
      outbound pcp sas:
Daphne#show crypto map
Crypto Map "tedtag" 10 ipsec-isakmp
         Dynamic map template tag: ted-map
         Discover enabled
Crypto Map "tedtag" 11 ipsec-isakmp
         Peer = 11.11.11.2
         Extended IP access list
             access-list permit ip 13.13.13.0 0.0.0.255 12.12.12.0 0.0.0.255
             dynamic (created from dynamic map ted-map/10)
         Current peer: 11.11.11.2
         Security association lifetime: 4608000 kilobytes/3600 seconds
         PFS (Y/N): N
         Transform sets={ ted-transforms, }
         Interfaces using crypto map tedtag:
                 FastEthernet0/0
Daphne#show crypto engine connections active
```
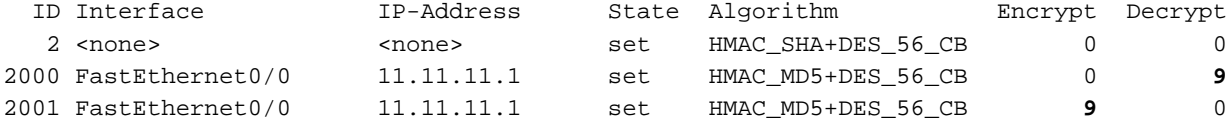

## <span id="page-6-0"></span>**Fehlerbehebung**

In diesem Abschnitt finden Sie eine Fehlerbehebung für Ihre Konfiguration.

### <span id="page-6-1"></span>Befehle zur Fehlerbehebung

Hinweis: Beachten Sie [vor der](//www.cisco.com/en/US/tech/tk801/tk379/technologies_tech_note09186a008017874c.shtml) Verwendung von Debug-Befehlen die [Informationen](//www.cisco.com/en/US/tech/tk801/tk379/technologies_tech_note09186a008017874c.shtml) zu [Debug-](//www.cisco.com/en/US/tech/tk801/tk379/technologies_tech_note09186a008017874c.shtml)[Befehlen](//www.cisco.com/en/US/tech/tk801/tk379/technologies_tech_note09186a008017874c.shtml).

- debug crypto engine Zeigt Informationen über das Krypto-Modul an, das den Verschlüsselungs- und Entschlüsselungsprozess durchführt.
- [debug crypto ipsec](//www.cisco.com/en/US/docs/ios/12_3/debug/command/reference/dbg_c3g.html#wp1018027): Zeigt die IPsec-Aushandlungen für Phase 2 an.
- [debug crypto isakmp](//www.cisco.com/en/US/docs/ios/12_3/debug/command/reference/dbg_c3g.html#wp1065954): Zeigt die IKE-Verhandlungen für Phase 1 an.

### <span id="page-7-0"></span>Beispielausgabe für Debugging

Dieser Abschnitt erfasst die Debug-Befehlsausgaben auf den mit IPsec konfigurierten Routern, wenn ein Ping-Befehl auf dem Host 13.13.13.4 ausgeführt wird, der für den Host 12.12.12.13 bestimmt ist.

- [Daphne](#page-7-1)
- [Versorgung](#page-10-0)

### <span id="page-7-1"></span>**Daphne**

```
Daphne#show debug
Cryptographic Subsystem:
  Crypto ISAKMP debugging is on
  Crypto Engine debugging is on
  Crypto IPSEC debugging is on
Daphne#
!--- TED process begins here. *Mar 1 02:07:18.850: IPSEC(tunnel discover request): ,
   (key eng. msg.) INBOUND local= 13.13.13.14, remote= 12.12.12.13,
    local_proxy= 13.13.13.0/255.255.255.0/0/0 (type=4),
   remote proxy= 11.11.11.1/255.255.255.255/0/0 (type=1),
    protocol= ESP, transform= esp-des esp-md5-hmac ,
    lifedur= 3600s and 4608000kb,
    spi= 0x0(0), conn_id= 0, keysize= 0, flags= 0x4004 dest=FastEthernet0
    /0:11.11.11.2
*Mar 1 02:07:18.854: ISAKMP: received ke message (1/1)*Mar 1 02:07:18.854: ISAKMP: GOT A PEER DISCOVERY MESSAGE FROM THE SA MANAGER!!!
*Mar 1 02:07:18.854: src = 13.13.13.14 to 12.12.12.13, protocol 3,
   transform 2, hmac 1
*Mar 1 02:07:18.854: proxy source is 13.13.13.0/255.255.255.0 and my
   address (not used now) is 11.11.11.1
!--- IKE uses UDP port 500. *Mar 1 02:07:18.854: ISAKMP: local port 500, remote port 500
*Mar 1 02:07:18.858: ISAKMP (0:1): no idb in request
*Mar 1 02:07:18.858: ISAKMP (1): ID payload
        next-payload : 5
        type : 1
       protocol : 17
        port : 500
        length : 8
*Mar 1 02:07:18.858: ISAKMP (1): Total payload length: 12
*Mar 1 02:07:18.858: 1st ID is 11.11.11.1
*Mar 1 02:07:18.862: 2nd ID is 13.13.13.0/255.255.255.0
*Mar 1 02:07:18.862: ISAKMP (0:1): beginning peer discovery exchange
!--- TED probe is sent to the original destination of the !--- IP packet that matches the crypto
access-list for encryption. *Mar 1 02:07:18.862: ISAKMP (0:1): sending packet to 12.12.12.13
(I)
PEER_DISCOVERY via FastEthernet0/0:11.11.11.2
!--- TED response is received and the peer discovered. *Mar 1 02:07:18.962: ISAKMP (0:1):
received packet from
11.11.11.2 (I) PEER_DISCOVERY
*Mar 1 02:07:18.966: ISAKMP (0:1): processing vendor id payload
```
\*Mar 1 02:07:18.966: ISAKMP (0:1): speaking to another IOS box! \*Mar  $1\ 02:07:18.966:$  ISAKMP  $(0:1)$ : processing ID payload. message ID = 0 \*Mar 1 02:07:18.966: ISAKMP:received payload type 16 \*Mar 1 02:07:18.966: ISAKMP (0:1): received response to my peer discovery probe! \*Mar 1 02:07:18.966: ISAKMP (0:1): ted negotiated proxies: 0 13.13.13.0/255.255.255.0:0, 12.12.12.0 /255.255.255.0:0 *!--- Normal IKE process begins here to form a secure tunnel to the !--- peer discovered through TED.* **\*Mar 1 02:07:18.970: ISAKMP (0:1): initiating IKE to 11.11.11.2 in response to probe.** \*Mar 1 02:07:18.970: ISAKMP: local port 500, remote port 500 \*Mar 1 02:07:18.970: ISAKMP (0:1): created new SA after peer-discovery with 11.11.11.2 \*Mar 1 02:07:18.974: ISAKMP (0:2): sending packet to 11.11.11.2 (I) MM\_NO\_STATE \*Mar 1 02:07:18.974: ISAKMP (0:1): peer does not do paranoid keepalives. \*Mar 1 02:07:18.974: ISAKMP (0:1): deleting SA reason "delete\_me flag/throw" state (I) PEER\_DISCOVE RY (peer 12.12.12.13) input queue 0 \*Mar 1 02:07:19.975: ISAKMP (0:1): purging SA., sa=82687F70, delme=82687F70 \*Mar 1 02:07:19.975: CryptoEngine0: delete connection 1 \*Mar 1 02:07:20.608: ISAKMP (0:2): received packet from 11.11.11.2 (I) MM\_NO\_STATE \*Mar  $1\ 02:07:20.608$ : ISAKMP  $(0:2)$ : processing SA payload. message ID = 0 \*Mar 1 02:07:20.608: ISAKMP (0:2): found peer pre-shared key matching 11.11.11.2 *!--- IKE SAs are negotiated.* **\*Mar 1 02:07:20.612: ISAKMP (0:2): Checking ISAKMP transform 1 against priority 10 policy \*Mar 1 02:07:20.612: ISAKMP: encryption DES-CBC \*Mar 1 02:07:20.612: ISAKMP: hash SHA \*Mar 1 02:07:20.612: ISAKMP: default group 1 \*Mar 1 02:07:20.612: ISAKMP: auth pre-share \*Mar 1 02:07:20.612: ISAKMP: life type in seconds \*Mar 1 02:07:20.612: ISAKMP: life duration (VPI) of 0x0 0x1 0x51 0x80** \*Mar 1 02:07:20.612: ISAKMP (0:2): atts are acceptable. Next payload is 0 \*Mar 1 02:07:20.616: CryptoEngine0: generate alg parameter \*Mar 1 02:07:20.781: CRYPTO\_ENGINE: Dh phase 1 status: 0 \*Mar 1 02:07:20.781: CRYPTO\_ENGINE: Dh phase 1 status: 0 \*Mar 1 02:07:20.781: ISAKMP (0:2): SA is doing pre-shared key authentication using id type ID\_IPV4\_ADDR \*Mar 1 02:07:20.797: ISAKMP (0:2): sending packet to 11.11.11.2 (I) MM\_SA\_SETUP \*Mar 1 02:07:22.972: ISAKMP (0:2): received packet from 11.11.11.2 (I) MM\_SA\_SETUP \*Mar  $1\ 02:07:22.972:$  ISAKMP  $(0:2):$  processing KE payload. message ID = 0 \*Mar 1 02:07:22.972: CryptoEngine0: generate alg parameter \*Mar  $1\ 02:07:23.177$ : ISAKMP  $(0:2)$ : processing NONCE payload. message ID = 0 \*Mar 1 02:07:23.177: ISAKMP (0:2): found peer pre-shared key matching 11.11.11.2 \*Mar 1 02:07:23.181: CryptoEngine0: create ISAKMP SKEYID for conn id 2 \*Mar 1 02:07:23.181: ISAKMP (0:2): SKEYID state generated \*Mar 1 02:07:23.185: ISAKMP (0:2): processing vendor id payload \*Mar 1 02:07:23.185: ISAKMP (0:2): speaking to another IOS box! \*Mar 1 02:07:23.185: ISAKMP (2): ID payload next-payload : 8 type : 1 protocol : 17 port : 500 length : 8 \*Mar 1 02:07:23.185: ISAKMP (2): Total payload length: 12 \*Mar 1 02:07:23.185: CryptoEngine0: generate hmac context for conn id 2 \*Mar  $1\ 02:07:23.189:$  ISAKMP (0:2): sending packet to  $11.11.11.2$  (I) MM KEY EXCH \*Mar  $1$  02:07:23.277: ISAKMP (0:2): received packet from  $11.11.11.2$  (I) MM\_KEY\_EXCH \*Mar  $1\ 02:07:23.281$ : ISAKMP  $(0:2)$ : processing ID payload. message ID = 0 \*Mar  $1\ 02:07:23.281:$  ISAKMP (0:2): processing HASH payload. message ID = 0 \*Mar 1 02:07:23.281: CryptoEngine0: generate hmac context for conn id 2 *!--- Peer is authenticated.* **\*Mar 1 02:07:23.285: ISAKMP (0:2): SA has been authenticated with 11.11.11.2** \*Mar 1 02:07:23.285: ISAKMP (0:2): beginning Quick Mode exchange, M-ID of 409419560

```
*Mar 1 02:07:23.285: ISAKMP (0:2): asking for 1 spis from ipsec
*Mar 1 02:07:23.285: ISAKMP (0:2): had to get SPI's from ipsec.
*Mar 1 02:07:23.289: CryptoEngine0: clear dh number for conn id 1
*Mar 1 02:07:23.289: IPSEC(key_engine): got a queue event...
*Mar 1 02:07:23.289: IPSEC(spi_response): getting spi 4160804383 for SA
       from 11.11.11.1 to 11.11.11.2 for prot 3
*Mar 1\ 02:07:23.289: ISAKMP: received ke message (2/1)*Mar 1 02:07:23.537: CryptoEngine0: generate hmac context for conn id 2
*Mar 1 02:07:23.541: ISAKMP (0:2): sending packet to 11.11.11.2 (I) QM_IDLE
*Mar 1 02:07:23.958: ISAKMP (0:2): received packet from 11.11.11.2 (I) QM_IDLE
*Mar 1 02:07:23.962: CryptoEngine0: generate hmac context for conn id 2
*Mar 1 02:07:23.962: ISAKMP (0:2): processing HASH payload. message ID = 409419560
*Mar 1 02:07:23.962: ISAKMP (0:2): processing SA payload. message ID = 409419560
!--- IPsec SAs are negotiated. *Mar 1 02:07:23.962: ISAKMP (0:2): Checking IPSec proposal 1
*Mar 1 02:07:23.962: ISAKMP: transform 1, ESP_DES
*Mar 1 02:07:23.966: ISAKMP: attributes in transform:
*Mar 1 02:07:23.966: ISAKMP: encaps is 1
*Mar 1 02:07:23.966: ISAKMP: SA life type in seconds
*Mar 1 02:07:23.966: ISAKMP: SA life duration (basic) of 3600
*Mar 1 02:07:23.966: ISAKMP: SA life type in kilobytes
*Mar 1 02:07:23.966: ISAKMP: SA life duration (VPI) of 0x0 0x46 0x50 0x0
*Mar 1 02:07:23.966: ISAKMP: authenticator is HMAC-MD5
*Mar 1 02:07:23.970: validate proposal 0
*Mar 1 02:07:23.970: ISAKMP (0:2): atts are acceptable.
*Mar 1 02:07:23.970: IPSEC(validate_proposal_request): proposal part #1,
  (key eng. msg.) INBOUND local= 11.11.11.1, remote= 11.11.11.2,
   local proxy= 13.13.13.0/255.255.255.0/0/0 (type=4),
    remote_proxy= 12.12.12.0/255.255.255.0/0/0 (type=4),
    protocol= ESP, transform= esp-des esp-md5-hmac ,
    lifedur= 0s and 0kb,
    spi= 0x0(0), conn_id= 0, keysize= 0, flags= 0x4
*Mar 1 02:07:23.974: validate proposal request 0
*Mar 1 02:07:23.974: ISAKMP (0:2): processing NONCE payload. message ID = 409419560
*Mar 1 02:07:23.974: ISAKMP (0:2): processing ID payload. message ID = 409419560
*Mar 1 02:07:23.974: ISAKMP (0:2): processing ID payload. message ID = 409419560
*Mar 1 02:07:23.974: CryptoEngine0: generate hmac context for conn id 2
*Mar 1 02:07:23.978: ipsec allocate flow 0
*Mar 1 02:07:23.978: ipsec allocate flow 0
!--- IPsec SAs are generated for inbound and outbound traffic. *Mar 1 02:07:23.986: ISAKMP
(0:2): Creating IPSec SAs
*Mar 1 02:07:23.986: inbound SA from 11.11.11.2 to 11.11.11.1
        (proxy 12.12.12.0 to 13.13.13.0)
*Mar 1 02:07:23.986: has spi 0xF800D61F and conn_id 2000 and flags 4
*Mar 1 02:07:23.986: lifetime of 3600 seconds
*Mar 1 02:07:23.986: lifetime of 4608000 kilobytes
*Mar 1 02:07:23.990: outbound SA from 11.11.11.1 to 11.11.11.2
(proxy 13.13.13.0 to 12.12.12.0 )
*Mar 1 02:07:23.990: has spi -1535570016 and conn_id 2001 and flags C
*Mar 1 02:07:23.990: lifetime of 3600 seconds
*Mar 1 02:07:23.990: lifetime of 4608000 kilobytes
*Mar 1 02:07:23.990: ISAKMP (0:2): sending packet to 11.11.11.2 (I) QM_IDLE
*Mar 1 02:07:23.994: ISAKMP (0:2): deleting node 409419560 error FALSE reason ""
*Mar 1 02:07:23.994: IPSEC(key_engine): got a queue event...
*Mar 1 02:07:23.994: IPSEC(initialize_sas): ,
   (key eng. msg.) INBOUND local= 11.11.11.1, remote= 11.11.11.2,
    local_proxy= 13.13.13.0/255.255.255.0/0/0 (type=4),
    remote_proxy= 12.12.12.0/255.255.255.0/0/0 (type=4),
    protocol= ESP, transform= esp-des esp-md5-hmac ,
    lifedur= 3600s and 4608000kb,
    spi= 0xF800D61F(4160804383), conn_id= 2000, keysize= 0, flags= 0x4
*Mar 1 02:07:23.998: IPSEC(initialize_sas): ,
   (key eng. msg.) OUTBOUND local= 11.11.11.1, remote= 11.11.11.2,
    local_proxy= 13.13.13.0/255.255.255.0/0/0 (type=4),
    remote_proxy= 12.12.12.0/255.255.255.0/0/0 (type=4),
```

```
 protocol= ESP, transform= esp-des esp-md5-hmac ,
     lifedur= 3600s and 4608000kb,
    spi= 0xA4790FA0(2759397280), conn_id= 2001, keysize= 0, flags= 0xC
*Mar 1 02:07:24.002: IPSEC(create_sa): sa created,
   (sa) sa_dest= 11.11.11.1, sa_prot= 50,
     sa_spi= 0xF800D61F(4160804383),
     sa_trans= esp-des esp-md5-hmac , sa_conn_id= 2000
*Mar 1 02:07:24.002: IPSEC(create sa): sa created,
   (sa) sa_dest= 11.11.11.2, sa_prot= 50,
    sa_spi= 0xA4790FA0(2759397280),
     sa_trans= esp-des esp-md5-hmac , sa_conn_id= 2001
```
#### Daphne#

### <span id="page-10-0"></span>**Versorgung**

#### fred#**show debug**

```
Cryptographic Subsystem:
  Crypto ISAKMP debugging is on
  Crypto Engine debugging is on
  Crypto IPSEC debugging is on
fred#
!--- Receives the TED probe. *Mar 1 02:07:45.763: ISAKMP (0:0): received packet from
 13.13.13.14 (N) NEW SA
*Mar 1 02:07:45.767: ISAKMP: local port 500, remote port 500
*Mar 1 02:07:45.779: ISAKMP (0:1): processing vendor id payload
*Mar 1 02:07:45.783: ISAKMP (0:1): speaking to another IOS box!
*Mar 1\ 02:07:45.783: ISAKMP (0:1): processing ID payload. message ID = 0
*Mar 1 02:07:45.787: ISAKMP (0:1): processing ID payload. message ID =
 -1992472852
*Mar 1 02:07:45.791: ISAKMP (1): ID_IPV4_ADDR_SUBNET src 13.13.13.0
 /255.255.255.0 prot 0 port 0
*Mar 1 02:07:45.791: ISAKMP (0:1): processing vendor id payload
!--- Sends a response to the other peer for the TED probe. *Mar 1 02:07:45.795: ISAKMP (0:1):
responding to peer discovery probe!
*Mar 1 02:07:45.799: peer's address is 11.11.11.1
*Mar 1 02:07:45.799: src (him) 4, 13.13.13.0/255.255.255.0 to dst
(me) 0, 0.0.0.0/0.0.0.0
*Mar 1 02:07:45.803: ISAKMP (0:1): peer can handle TED V3: changing source
to 11.11.11.1 and dest to 11.11.11.2
*Mar 1 02:07:45.811: ISAKMP (1): ID payload
        next-payload : 239
        type : 1
        protocol : 17
        port : 500
        length : 8
*Mar 1 02:07:45.815: ISAKMP (1): Total payload length: 12
*Mar 1 02:07:45.819: ISAKMP (0:1): sending packet to 11.11.11.1 (R)
 PEER_DISCOVERY
*Mar 1 02:07:45.823: ISAKMP (0:1): peer does not do paranoid keepalives.
*Mar 1 02:07:45.823: ISAKMP (0:1): deleting SA reason "delete_me flag/throw"
state (R) PEER_DISCOVE
RY (peer 11.11.11.1) input queue 0
*Mar 1 02:07:45.827: ISAKMP (0:1): deleting node 0 error TRUE reason
"delete me flag/throw"
!--- IKE processing begins here. *Mar 1 02:07:45.871: ISAKMP (0:0): received packet from
11.11.11.1
(N) NEW SA
*Mar 1 02:07:45.875: ISAKMP: local port 500, remote port 500
*Mar 1\ 02:07:45.883: ISAKMP (0:2): processing SA payload. message ID = 0
```
\*Mar  $1\ 02:07:45.887$ : ISAKMP (0:2): found peer pre-shared key matching  $11.11.11.1$ *!--- IKE SAs are negotiated.* **\*Mar 1 02:07:45.887: ISAKMP (0:2): Checking ISAKMP transform 1 against priority 10 policy \*Mar 1 02:07:45.891: ISAKMP: encryption DES-CBC \*Mar 1 02:07:45.891: ISAKMP: hash SHA \*Mar 1 02:07:45.895: ISAKMP: default group 1 \*Mar 1 02:07:45.895: ISAKMP: auth pre-share \*Mar 1 02:07:45.899: ISAKMP: life type in seconds \*Mar 1 02:07:45.899: ISAKMP: life duration (VPI) of 0x0 0x1 0x51 0x80** \*Mar 1 02:07:45.903: ISAKMP (0:2): atts are acceptable. Next payload is 0 \*Mar 1 02:07:45.907: CryptoEngine0: generate alg parameter \*Mar 1 02:07:47.455: CRYPTO\_ENGINE: Dh phase 1 status: 0 \*Mar 1 02:07:47.455: CRYPTO\_ENGINE: Dh phase 1 status: 0 \*Mar 1 02:07:47.459: ISAKMP (0:2): SA is doing pre-shared key authentication using id type ID\_IPV4\_ ADDR \*Mar 1 02:07:47.463: ISAKMP (0:2): sending packet to 11.11.11.1 (R) MM\_SA\_SETUP \*Mar 1 02:07:47.467: ISAKMP (0:1): purging SA., sa=2349E0, delme=2349E0 \*Mar 1 02:07:47.471: ISAKMP (0:1): purging node 0 \*Mar 1 02:07:47.475: CryptoEngine0: delete connection 1 \*Mar  $1$  02:07:47.707: ISAKMP (0:2): received packet from 11.11.11.1 (R) MM\_SA\_SETUP \*Mar  $1\ 02:07:47.711:$  ISAKMP  $(0:2):$  processing KE payload. message ID = 0 \*Mar 1 02:07:47.715: CryptoEngine0: generate alg parameter \*Mar  $1\ 02:07:49.767:$  ISAKMP (0:2): processing NONCE payload. message ID = 0 \*Mar 1 02:07:49.775: ISAKMP (0:2): found peer pre-shared key matching 11.11.11.1 \*Mar 1 02:07:49.783: CryptoEngine0: create ISAKMP SKEYID for conn id 2 \*Mar 1 02:07:49.799: ISAKMP (0:2): SKEYID state generated \*Mar 1 02:07:49.803: ISAKMP (0:2): processing vendor id payload \*Mar 1 02:07:49.807: ISAKMP (0:2): speaking to another IOS box! \*Mar 1 02:07:49.815: ISAKMP (0:2): sending packet to 11.11.11.1 (R) MM KEY EXCH \*Mar  $1$  02:07:50.087: ISAKMP (0:2): received packet from 11.11.11.1 (R) MM\_KEY\_EXCH \*Mar  $1\ 02:07:50.095$ : ISAKMP  $(0:2)$ : processing ID payload. message ID = 0 \*Mar  $1\ 02:07:50.099$ : ISAKMP (0:2): processing HASH payload. message ID = 0 \*Mar 1 02:07:50.103: CryptoEngine0: generate hmac context for conn id 2 *!--- Peer is authenticated.* **\*Mar 1 02:07:50.111: ISAKMP (0:2): SA has been authenticated with 11.11.11.1** \*Mar 1 02:07:50.115: ISAKMP (2): ID payload next-payload : 8 type : 1 protocol : 17 port : 500 length : 8 \*Mar 1 02:07:50.115: ISAKMP (2): Total payload length: 12 \*Mar 1 02:07:50.119: CryptoEngine0: generate hmac context for conn id 2 \*Mar 1 02:07:50.131: CryptoEngine0: clear dh number for conn id 1 \*Mar 1 02:07:50.135: ISAKMP (0:2): sending packet to 11.11.11.1 (R) QM\_IDLE \*Mar 1 02:07:50.451: ISAKMP (0:2): received packet from 11.11.11.1 (R) QM\_IDLE \*Mar 1 02:07:50.467: CryptoEngine0: generate hmac context for conn id 2 \*Mar 1 02:07:50.475: ISAKMP (0:2): processing HASH payload. message ID = 409419560 \*Mar 1 02:07:50.475: ISAKMP (0:2): processing SA payload. message ID = 409419560 *!--- IPsec SAs are negotiated.* **\*Mar 1 02:07:50.479: ISAKMP (0:2): Checking IPSec proposal 1 \*Mar 1 02:07:50.479: ISAKMP: transform 1, ESP\_DES \*Mar 1 02:07:50.483: ISAKMP: attributes in transform: \*Mar 1 02:07:50.483: ISAKMP: encaps is 1 \*Mar 1 02:07:50.487: ISAKMP: SA life type in seconds \*Mar 1 02:07:50.487: ISAKMP: SA life duration (basic) of 3600 \*Mar 1 02:07:50.487: ISAKMP: SA life type in kilobytes \*Mar 1 02:07:50.491: ISAKMP: SA life duration (VPI) of 0x0 0x46 0x50 0x0 \*Mar 1 02:07:50.495: ISAKMP: authenticator is HMAC-MD5** \*Mar 1 02:07:50.495: validate proposal 0 \*Mar 1 02:07:50.499: ISAKMP (0:2): atts are acceptable. \*Mar 1 02:07:50.503: IPSEC(validate\_proposal\_request): proposal part #1, (key eng. msg.) INBOUND local= 11.11.11.2, remote= 11.11.11.1, local\_proxy= 12.12.12.0/255.255.255.0/0/0 (type=4),

```
 remote_proxy= 13.13.13.0/255.255.255.0/0/0 (type=4),
    protocol= ESP, transform= esp-des esp-md5-hmac ,
    lifedur= 0s and 0kb,
    spi= 0x0(0), conn_id= 0, keysize= 0, flags= 0x4
*Mar 1 02:07:50.515: validate proposal request 0
*Mar 1 02:07:50.519: ISAKMP (0:2): processing NONCE payload. message
ID = 409419560*Mar 1\ 02:07:50.523: ISAKMP (0:2): processing ID payload. message ID = 409419560
*Mar 1 02:07:50.523: ISAKMP (0:2): processing ID payload. message ID = 409419560
*Mar 1 02:07:50.527: ISAKMP (0:2): asking for 1 spis from ipsec
*Mar 1 02:07:50.535: IPSEC(key_engine): got a queue event...
*Mar 1 02:07:50.543: IPSEC(spi_response): getting spi 2759397280 for SA
       from 11.11.11.2 to 11.11.11.1 for prot 3
*Mar 1 02:07:50.551: ISAKMP: received ke message (2/1)
*Mar 1 02:07:50.787: CryptoEngine0: generate hmac context for conn id 2
*Mar 1 02:07:50.803: ISAKMP (0:2): sending packet to 11.11.11.1 (R) QM_IDLE
*Mar 1\ 02:07:50.887: ISAKMP (0:2): received packet from 11.11.11.1 (R) QM_IDLE
*Mar 1 02:07:50.899: CryptoEngine0: generate hmac context for conn id 2
*Mar 1 02:07:50.907: ipsec allocate flow 0
*Mar 1 02:07:50.907: ipsec allocate flow 0
!--- IPsec SAs are generated for inbound and outbound traffic. *Mar 1 02:07:50.939: ISAKMP
(0:2): Creating IPSec SAs
*Mar 1 02:07:50.939: inbound SA from 11.11.11.1 to 11.11.11.2
        (proxy 13.13.13.0 to 12.12.12.0)
*Mar 1 02:07:50.947: has spi 0xA4790FA0 and conn_id 2000 and
flags 4
*Mar 1 02:07:50.947: lifetime of 3600 seconds
*Mar 1 02:07:50.951: lifetime of 4608000 kilobytes
*Mar 1 02:07:50.951: outbound SA from 11.11.11.2 to 11.11.11.1
(proxy 12.12.12.0 to 13.13.13.0 )
*Mar 1 02:07:50.959: has spi -134162913 and conn_id 2001 and flags C
*Mar 1 02:07:50.959: lifetime of 3600 seconds
*Mar 1 02:07:50.963: lifetime of 4608000 kilobytes
*Mar 1 02:07:50.963: ISAKMP (0:2): deleting node 409419560 error FALSE
 reason "quick mode done (awa
it()"
*Mar 1 02:07:50.971: IPSEC(key_engine): got a queue event...
*Mar 1 02:07:50.971: IPSEC(initialize_sas): ,
   (key eng. msg.) INBOUND local= 11.11.11.2, remote= 11.11.11.1,
    local_proxy= 12.12.12.0/255.255.255.0/0/0 (type=4),
    remote_proxy= 13.13.13.0/255.255.255.0/0/0 (type=4),
    protocol= ESP, transform= esp-des esp-md5-hmac ,
    lifedur= 3600s and 4608000kb,
    spi= 0xA4790FA0(2759397280), conn_id= 2000, keysize= 0, flags= 0x4
*Mar 1 02:07:50.983: IPSEC(initialize_sas): ,
   (key eng. msg.) OUTBOUND local= 11.11.11.2, remote= 11.11.11.1,
    local_proxy= 12.12.12.0/255.255.255.0/0/0 (type=4),
   remote proxy= 13.13.13.0/255.255.255.0/0/0 (type=4),
    protocol= ESP, transform= esp-des esp-md5-hmac ,
    lifedur= 3600s and 4608000kb,
    spi= 0xF800D61F(4160804383), conn_id= 2001, keysize= 0, flags= 0xC
*Mar 1 02:07:51.003: IPSEC(create_sa): sa created,
   (sa) sa_dest= 11.11.11.2, sa_prot= 50,
    sa_spi= 0xA4790FA0(2759397280),
    sa_trans= esp-des esp-md5-hmac , sa_conn_id= 2000
*Mar 1 02:07:51.007: IPSEC(create_sa): sa created,
   (sa) sa_dest= 11.11.11.1, sa_prot= 50,
    sa_spi= 0xF800D61F(4160804383),
    sa_trans= esp-des esp-md5-hmac , sa_conn_id= 2001
```

```
fred#
```
<span id="page-12-0"></span>Zugehörige Informationen

- **[Bereitstellen von IPsec](//www.cisco.com/en/US/tech/tk583/tk372/tsd_technology_support_protocol_home.html?referring_site=bodynav)**
- [Optimierte Erkennung von Tunnelendpunkten](//www.cisco.com/en/US/docs/ios/12_0t/12_0t5/feature/guide/ted.html?referring_site=bodynav)
- [Technischer Support und Dokumentation Cisco Systems](//www.cisco.com/cisco/web/support/index.html?referring_site=bodynav)